## 偶奇判定を例題として VBA の実習

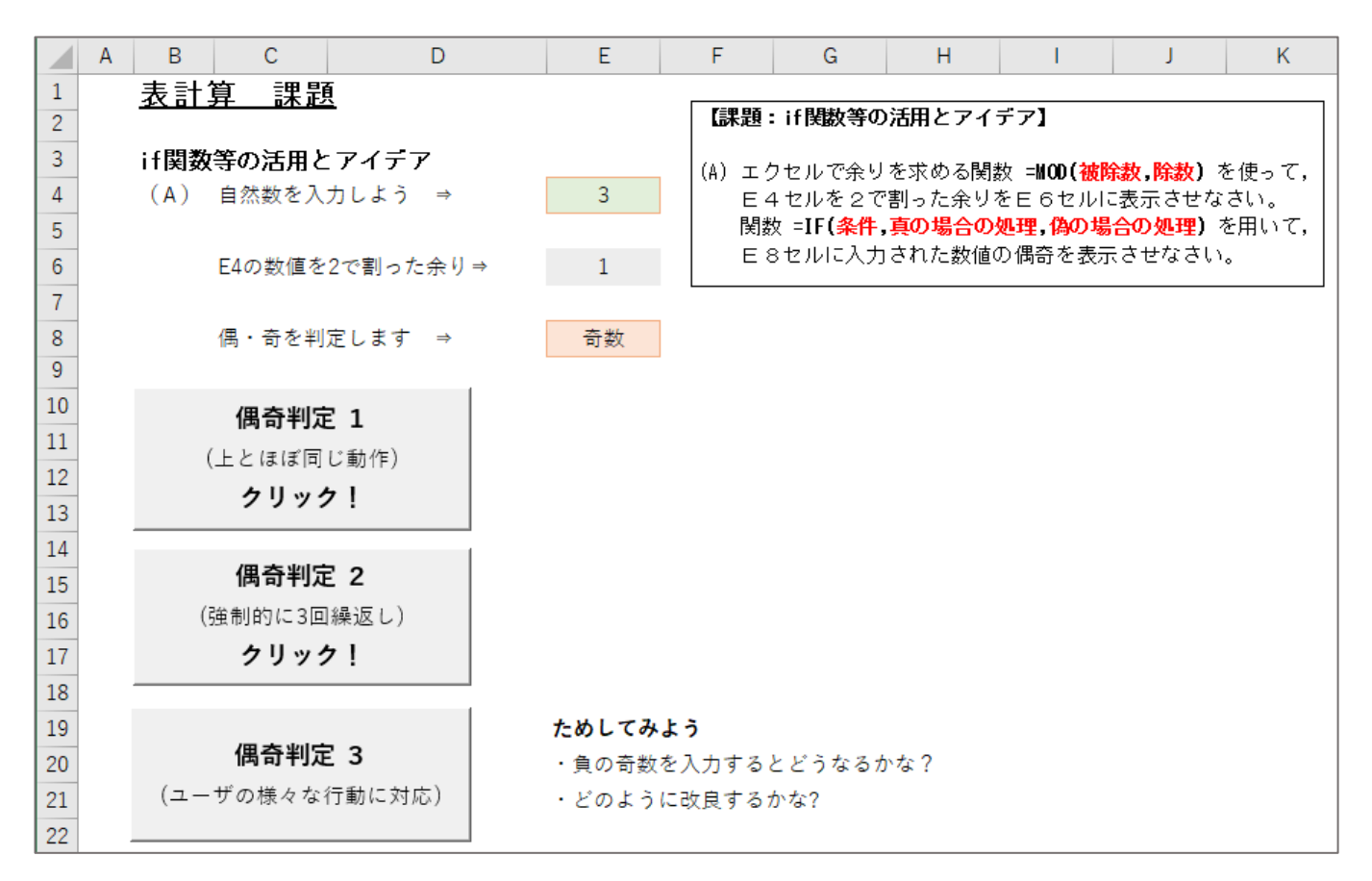

## 偶数・奇数の判定 VBA(Visual Basic for Applications)

```
Sub 偶奇 1()
  Dim x As Variant
  x = Application.InputBox("偶奇を判定します。" & vbCrLf & "整数値を入力してね。")
 If x Mod 2 = 1 Then
    MsgBox "奇数"
 ElseIf x Mod 2 = 0 Then
    MsgBox "偶数"
  Else
    MsgBox "処理を終了!"
  End If
End Sub
Sub 偶奇 2()
```

```
 Dim x As Variant
  Dim i As Integer
For i = 1 To 3
  x = Application.InputBox("整数の偶奇を,3回判定します。" & vbCrLf & _
```
## $"$ 整数値を入力してください。", Type:=1)

```
If x Mod 2 = 1 Then
    MsgBox "奇数"
 ElseIf x Mod 2 = 0 Then
    MsgBox "偶数"
  Else
    MsgBox "処理を終了!"
  End If
Next
End Sub
```

```
Sub 偶奇 3()
  Dim x As Variant
  Dim y As Boolean
Do
  x = Application.InputBox("偶奇を判定します。" & vbCrLf & "整数値を入力してね。")
 If x = False Then
    MsgBox "[キャンセル]がクリックされたので終了します。"
   v = TrueElseIf IsNumeric(x) = False Then
    MsgBox "数値を入力しましょう!"
   y = FalseElseIf Int(CLng(x)) \Diamond x Then
    MsgBox "整数を入力してね。"
   y = FalseElseIf x Mod 2 = 1 Then
    MsgBox "奇数"
   y = TrueElseIf x Mod 2 = 0 Then
    MsgBox "偶数"
   y = True Else
    MsgBox "処理を終了!" & vbCrLf & "この表示は想定外!!"
   y = True End If
Loop While y = FalseEnd Sub
```